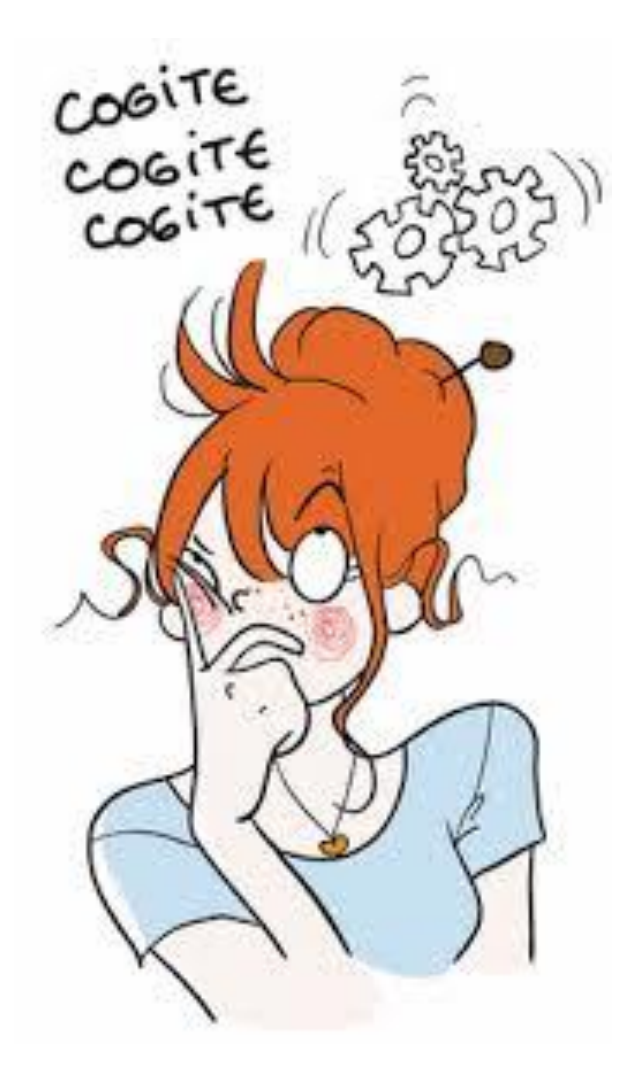

Les cahiers d'Exercices en bureautique : Tableur exercices supplémentaires

Apprenez et entraînez vos acquis

- De très nombreux exercices à réaliser par vous-même

- Les corrigés sont situés directement après l'énoncé et ils sont expliqués Pas à Pas.

#### **AVANT-PROPOS**

Ce livre complète les cahiers d'exercices Tableur Niveau 1. Il vous propose des énoncés d'exercices et leurs corrigés. Vous allez vous entrainer à travers des exercices divers en relation avec la matière vue dans les cahiers Tableur Niveau 1.

Chaque énoncé vous présente une image du document à réaliser. Vous trouverez le corrigé de l'exercice directement après l'énoncé.

Des fichiers de données peuvent être utilisés pour certains exercices. Ceux-ci se trouveront sur le réseau de la classe.

#### **METHODOLOGIE**

Lors de la réalisation des exercices, vous pourrez remédier à certain problème à l'aide des corrections.

Des **légendes ou recommandations** peuvent être présentes dans certains exercices. Celles-ci vous aideront dans vos recherches. Elles ne doivent pas être reproduites dans votre travail.

Certaines cellules dans un tableau comportant des nombres sont issues d'un calcul donc d'une **FORMULE**. Celles-ci sont toujours dans une cellule avec **un arrière-plan ou couleur de remplissage**.

# Table des matières

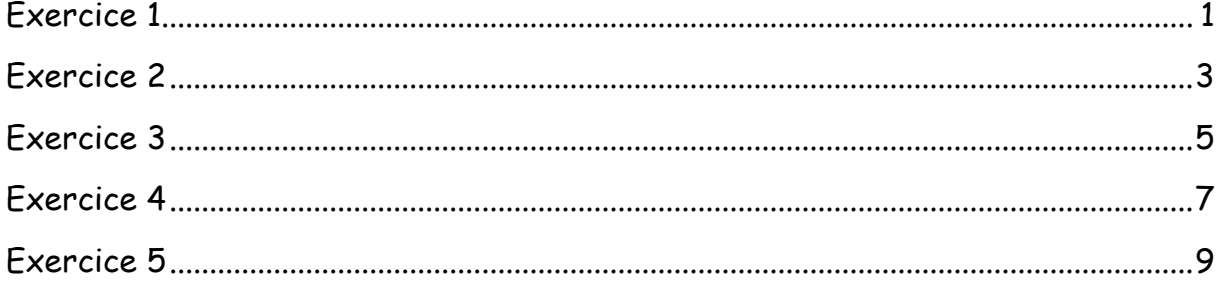

<span id="page-3-0"></span>Voici l'exercice à réaliser. Insérer dans le tableau de la page suivante les formules correspondantes aux étiquettes numérotées.

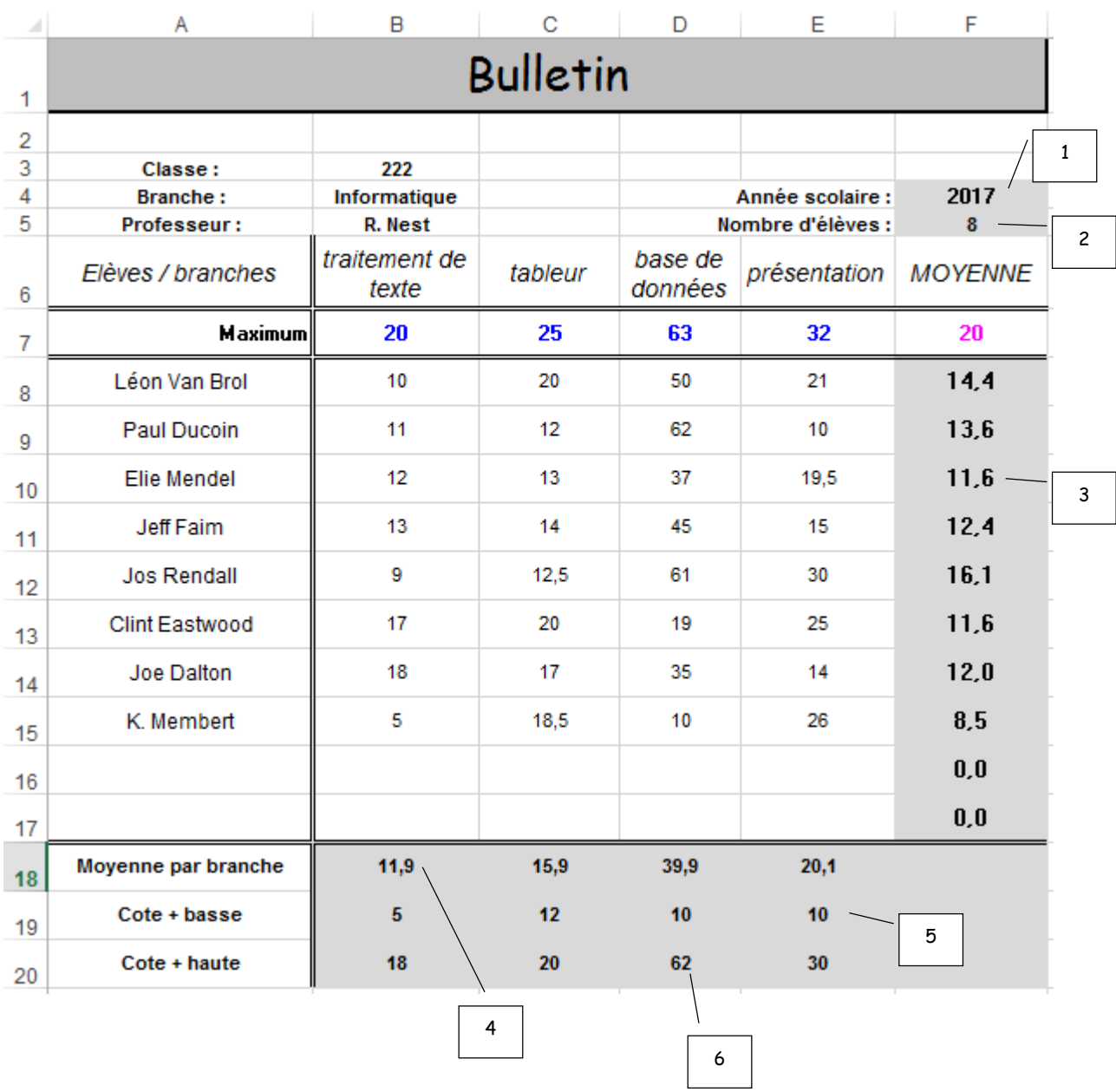

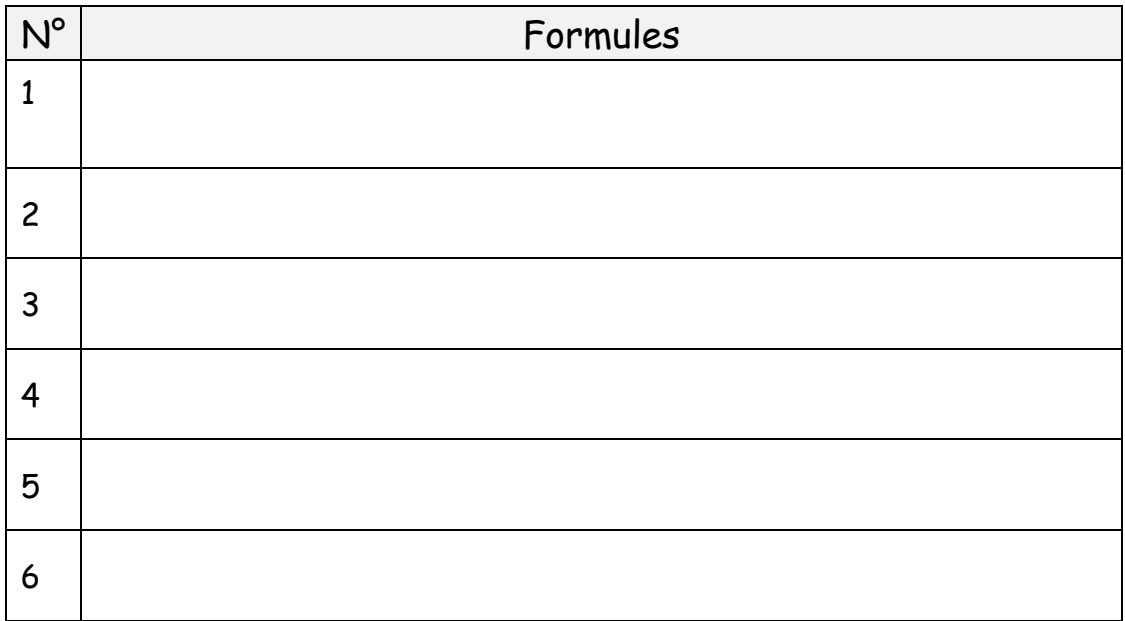

<span id="page-5-0"></span>Voici l'exercice à réaliser. Insérer dans le tableau de la page suivante les formules correspondantes aux étiquettes numérotées.

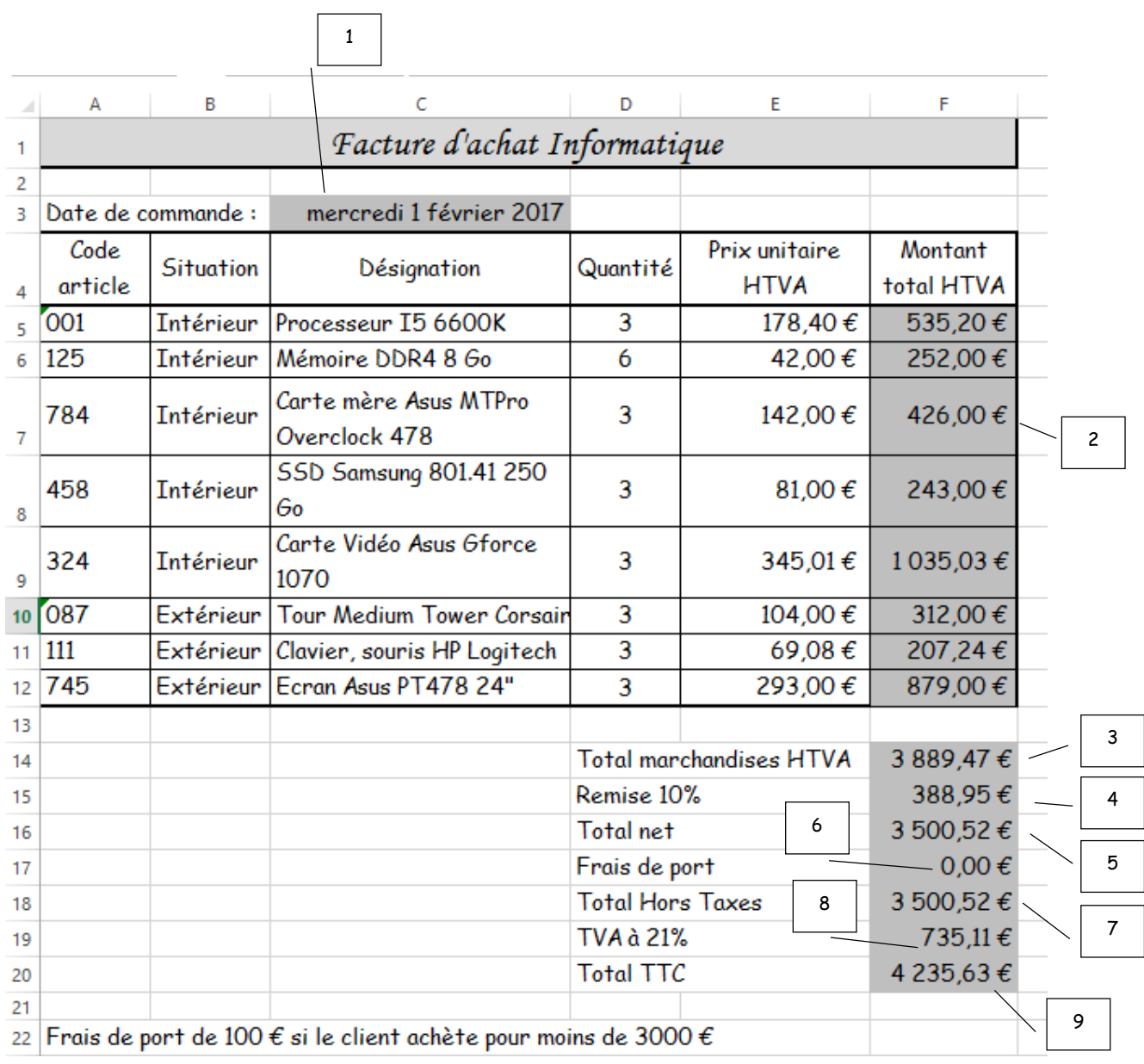

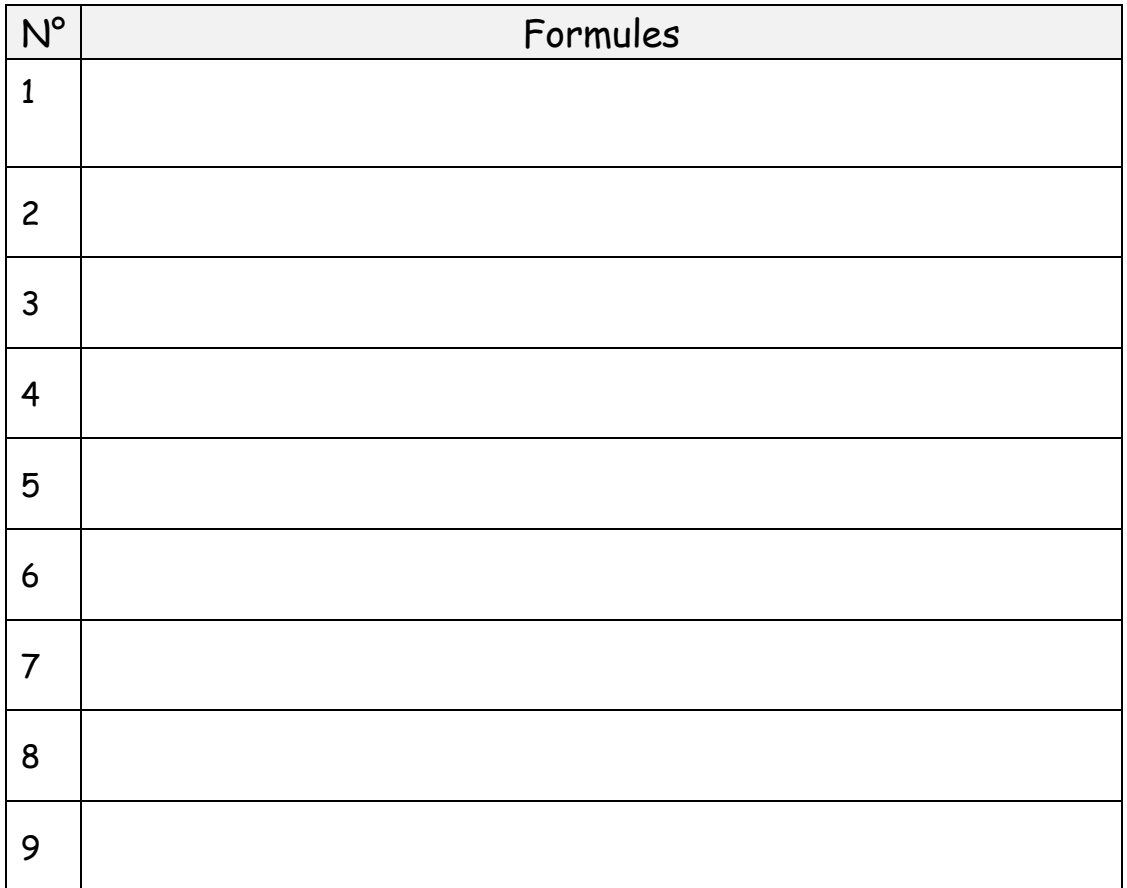

<span id="page-7-0"></span>Voici l'exercice à réaliser. Insérer dans le tableau de la page suivante les formules correspondantes aux étiquettes numérotées.

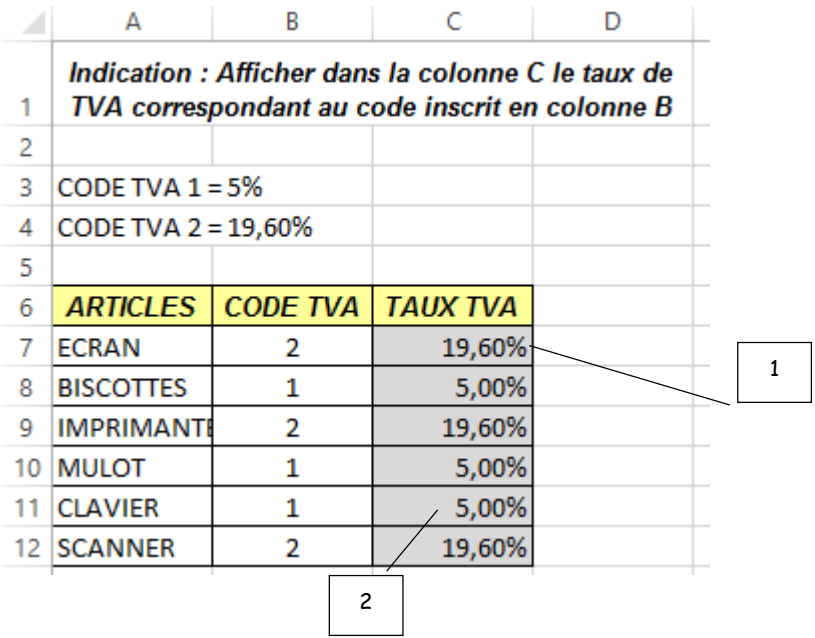

Indication : Afficher dans la colonne C le taux de TVA correspondant au code inscrit en colonne B

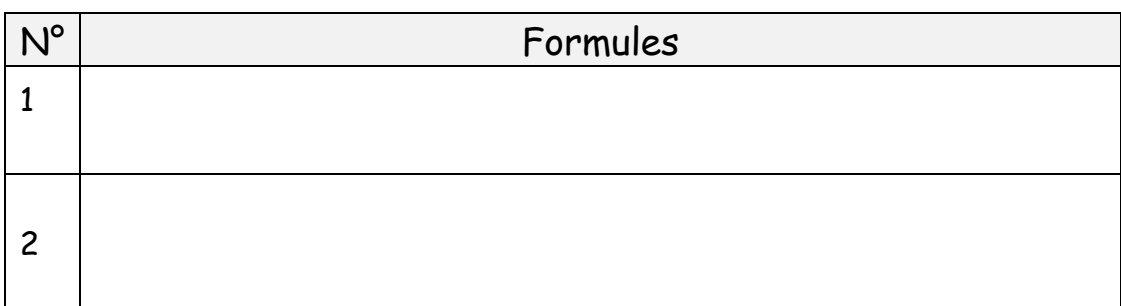

<span id="page-9-0"></span>Voici l'exercice à réaliser. Insérer dans le tableau de la page suivante les formules correspondantes aux étiquettes numérotées.

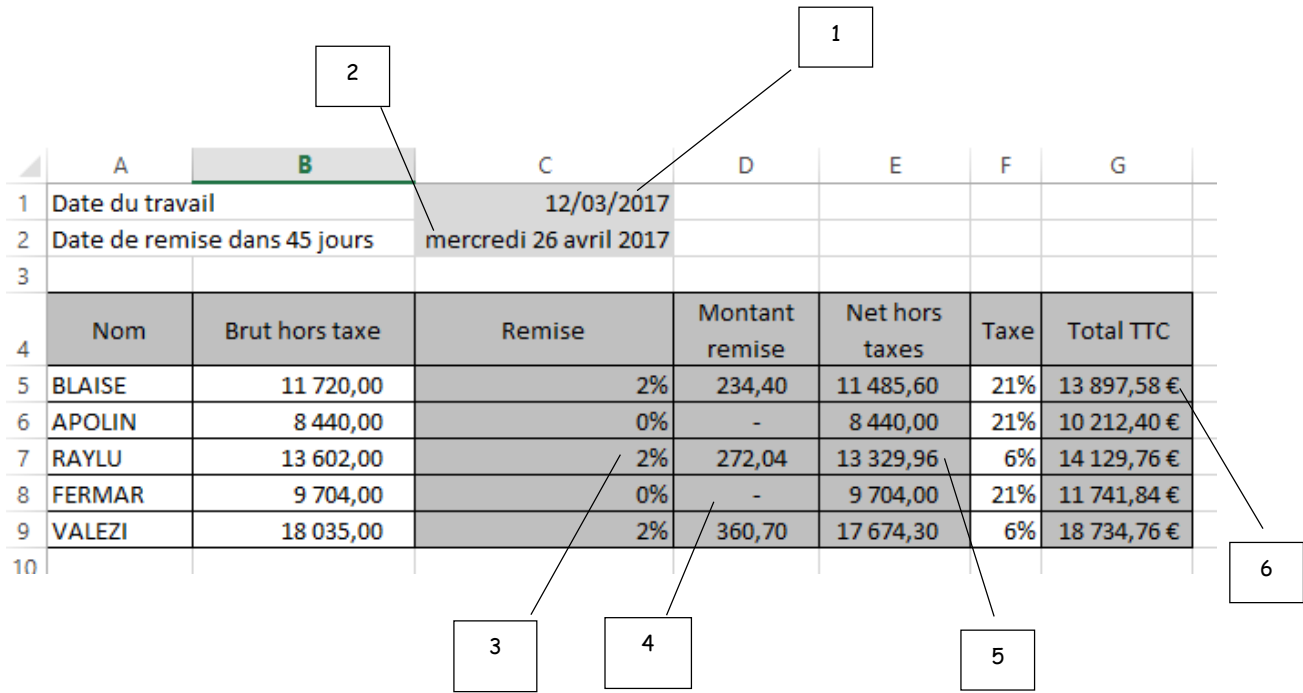

La remise est calculée en fonction du montant brut hors taxe : si elle est supérieure à 10000 € alors on affiche 2% sinon on affiche 0%.

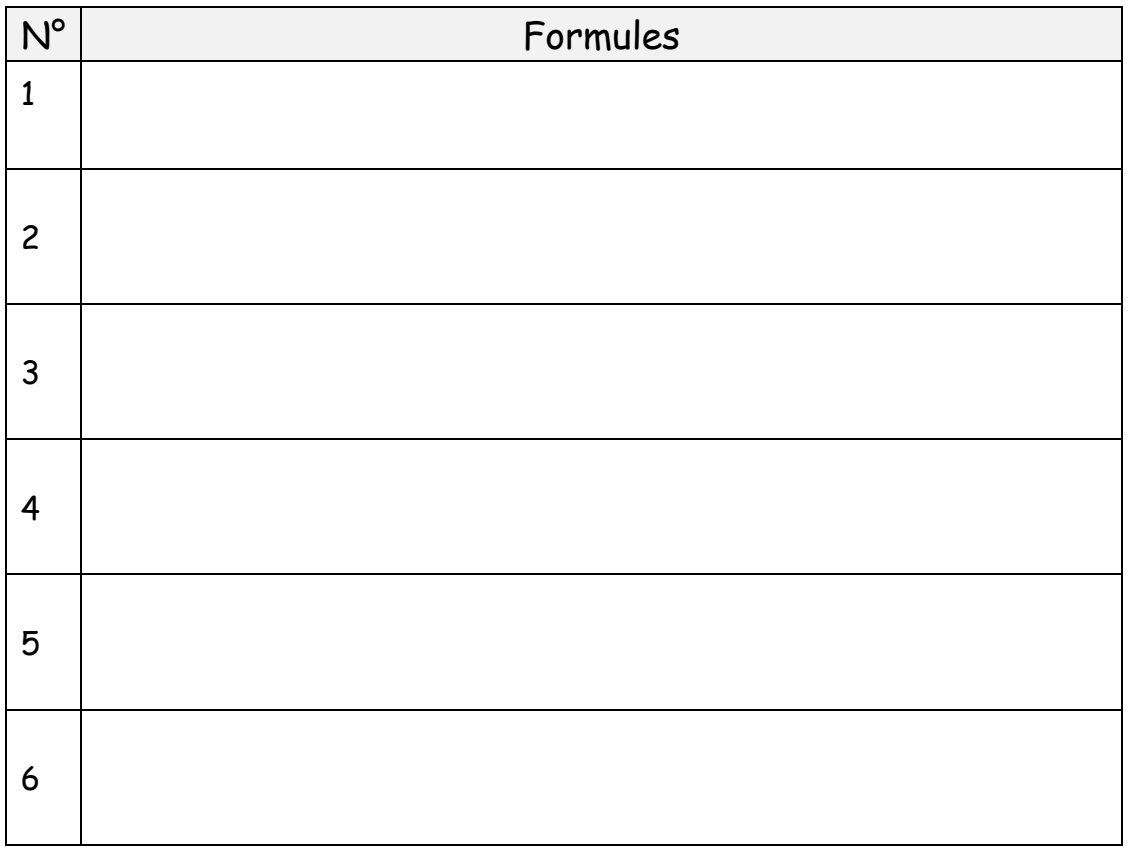

<span id="page-11-0"></span>Voici l'exercice à réaliser. Insérer dans le tableau de la page suivante les formules correspondantes aux étiquettes numérotées.

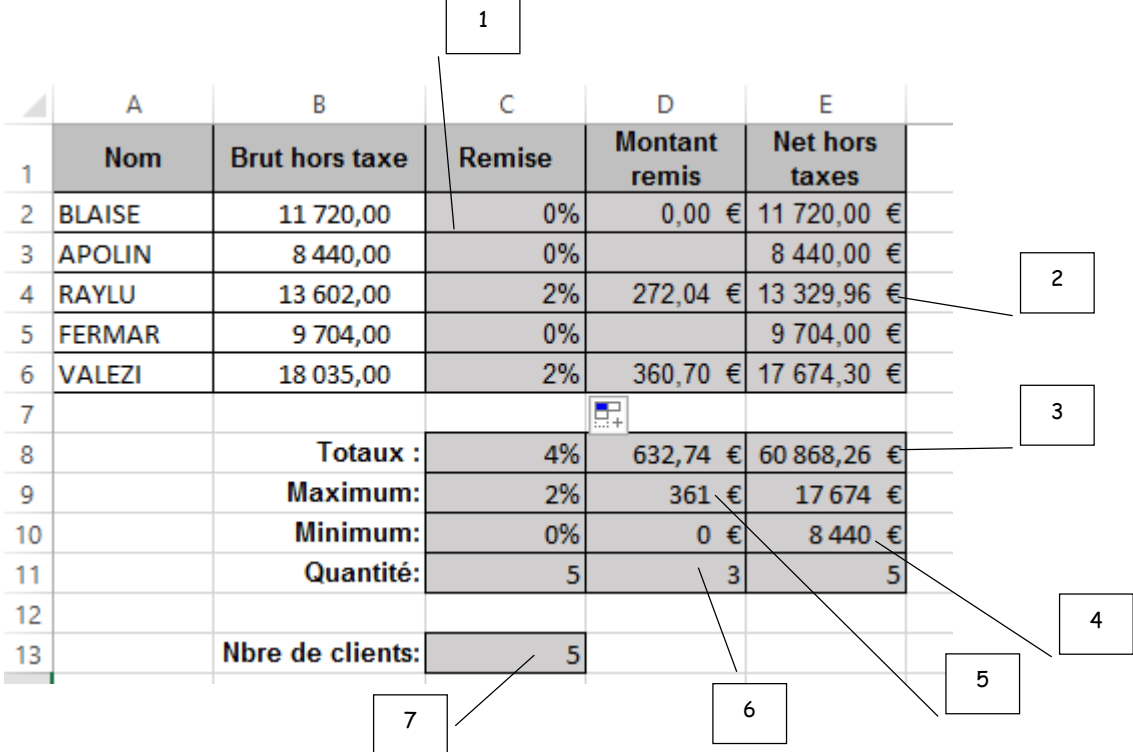

Le montant de la remise est calculé est fonction du montant brut hors taxe. Si celui-ci est inférieur à 13000 € alors 0% de remise sinon 2% de remise.

La quantité est calculée en fonction du nombre de cellules pleines dans le tableau.

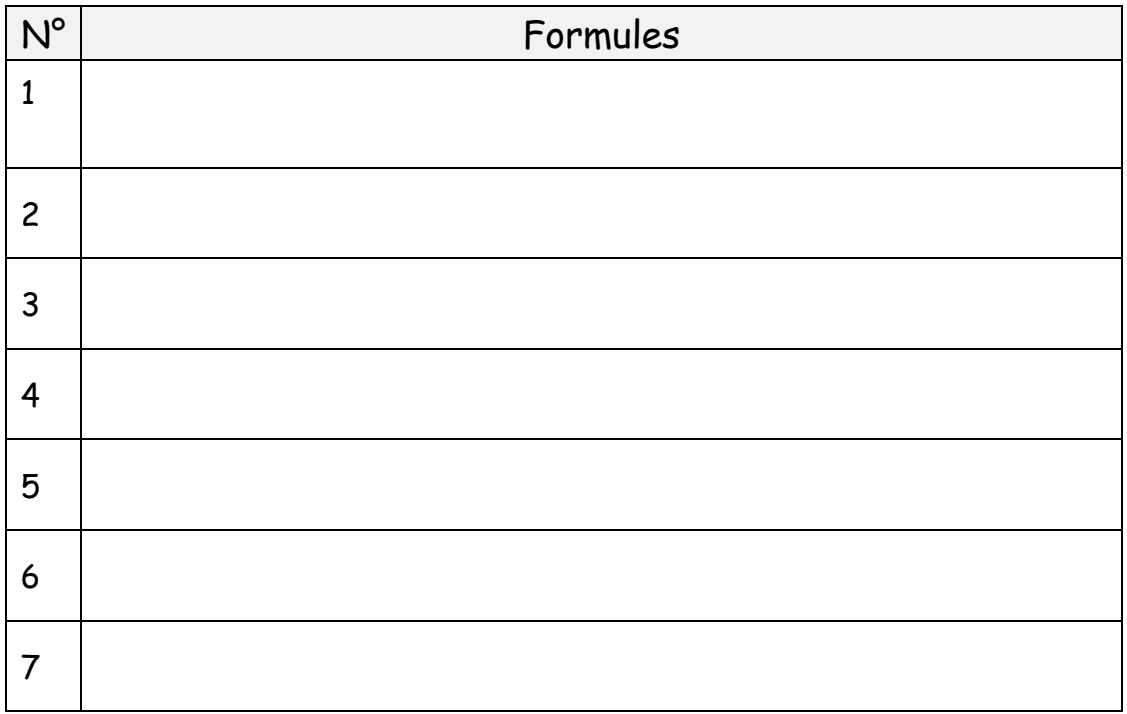